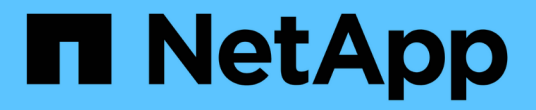

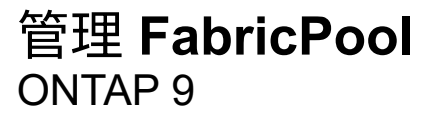

NetApp September 12, 2024

This PDF was generated from https://docs.netapp.com/zh-cn/ontap/fabricpool/manage-task.html on September 12, 2024. Always check docs.netapp.com for the latest.

# 目录

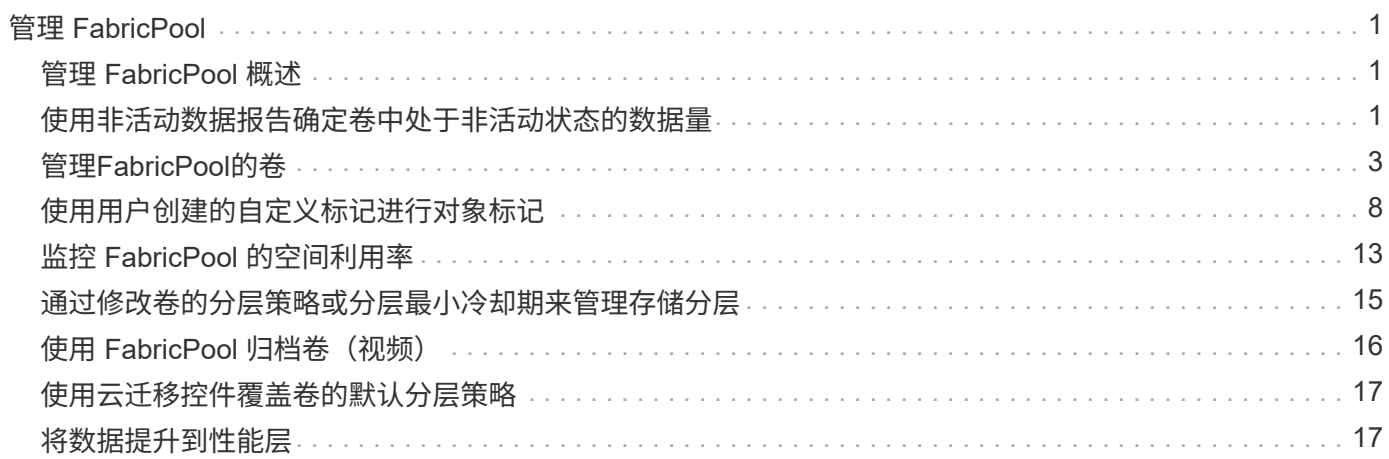

# <span id="page-2-0"></span>管理 **FabricPool**

## <span id="page-2-1"></span>管理 **FabricPool** 概述

为了帮助您满足存储分层需求,您可以使用 ONTAP 显示卷中处于非活动状态的数据量, 向 FabricPool 添加或移动卷,监控 FabricPool 的空间利用率,或者修改卷的分层策略或 分层最小冷却期。

## <span id="page-2-2"></span>使用非活动数据报告确定卷中处于非活动状态的数据量

通过查看卷中处于非活动状态的数据量,您可以充分利用存储层。非活动数据报告中的信 息可帮助您确定要用于 FabricPool 的聚合,是将卷移入还是移出 FabricPool ,还是修改 卷的分层策略。

您需要的内容

要使用非活动数据报告功能,您必须运行 ONTAP 9.4 或更高版本。

关于此任务

• 某些聚合不支持非活动数据报告。

如果无法启用 FabricPool ,则无法启用非活动数据报告,包括以下实例:

- 根聚合
- 运行 ONTAP 9.7 之前版本的 MetroCluster 聚合
- Flash Pool (混合聚合或 SnapLock 聚合)
- 默认情况下、在任何卷启用了自适应数据压缩的聚合上启用非活动数据报告。
- 默认情况下, ONTAP 9.6 中的所有 SSD 聚合都会启用非活动数据报告。
- 在 ONTAP 9.4 和 ONTAP 9.5 中, FabricPool 聚合默认启用非活动数据报告。
- 从 ONTAP 9.6 开始,您可以使用 ONTAP 命令行界面对非 FabricPool 聚合启用非活动数据报告,包括 HDD 聚合。

## 操作步骤

您可以使用ONTAP 系统管理器或ONTAP 命令行界面确定处于非活动状态的数据量。

- 1. 选择以下选项之一:
	- 。如果已有HDD聚合、请导航到\*存储>层\*、然后单击 :要启用非活动数据报告的聚合。
	- 如果未配置云层,请导航到 \* 信息板 \* ,然后单击 \* 容量 \* 下的 \* 启用非活动数据报告 \* 链接。

命令行界面

要使用**CLI**启用非活动数据报告、请执行以下操作:

1. 如果FabricPool中未使用要查看其非活动数据报告的聚合、请使用为此聚合启用非活动数据报告 storage aggregate modify 命令 -is-inactive-data-reporting-enabled true 参数。

cluster1::> storage aggregate modify -aggregate aggr1 -is-inactive -data-reporting-enabled true

您需要在未用于 FabricPool 的聚合上显式启用非活动数据报告功能。

您不能也不需要在启用了 FabricPool 的聚合上启用非活动数据报告,因为该聚合已附带非活动数据报 告。。 -is-inactive-data-reporting-enabled 参数在启用了FabricPool的聚合上不起作用。

。 -fields is-inactive-data-reporting-enabled 的参数 storage aggregate show 命 令用于显示是否在聚合上启用了非活动数据报告。

2. 要显示卷上处于非活动状态的数据量、请使用 volume show 命令 -fields performance-tierinactive-user-data,performance-tier-inactive-user-data-percent 参数。

cluster1::> volume show -fields performance-tier-inactive-userdata,performance-tier-inactive-user-data-percent

```
vserver volume performance-tier-inactive-user-data performance-tier-
inactive-user-data-percent
```
------- ------ -----------------------------------

------------------------------------------ vsim1 vol0 0B 0% vs1 vs1rv1 0B 0% vs1 vv1 10.34MB 0% vs1 vv2 10.38MB 0% 4 entries were displayed.

◦ 。 performance-tier-inactive-user-data 字段显示聚合中存储的非活动用户数据量。

- 。 performance-tier-inactive-user-data-percent 字段显示活动文件系统和Snapshot 副本中处于非活动状态的数据百分比。
- 对于不用于FabricPool 的聚合、非活动数据报告使用分层策略确定要报告为冷数据的数据量。

▪ 。 none 分层策略、使用31天。

- 。 snapshot-only <sup>和</sup> auto,非活动数据报告使用 tiering-minimum-cooling-days。
- 。 ALL 策略中、非活动数据报告假定数据将在一天内分层。

在达到此时间段之前,输出将显示非活动数据量 "` -` " ,而不是值。

- 在属于 FabricPool 的卷上, ONTAP 报告为非活动的内容取决于在卷上设置的分层策略。
	- 。 none 分层策略中、ONTAP会报告至少31天处于非活动状态的整个卷的数量。您不能使用 -tiering-minimum-cooling-days 参数 none 层策略。
	- 。 ALL, snapshot-only,和 auto 分层策略、不支持非活动数据报告。

## <span id="page-4-0"></span>管理**FabricPool**的卷

## 为 **FabricPool** 创建卷

您可以通过直接在启用了 FabricPool 的聚合中创建新卷或将现有卷从另一个聚合移动到启 用了 FabricPool 的聚合来向 FabricPool 添加卷。

在为 FabricPool 创建卷时,您可以选择指定分层策略。如果未指定分层策略、则创建的卷将使用默认值 snapshot-only 层策略。用于具有的卷 snapshot-only 或 auto 分层策略中、您还可以指定分层最小冷却 期。

您需要的内容

- 设置要使用的卷 auto 如果要使用层策略或指定层最小冷却期、则需要使用ONTAP 9.4或更高版本。
- 使用 FlexGroup 卷需要 ONTAP 9.5 或更高版本。
- 设置要使用的卷 all 层策略需要使用ONTAP 9.6或更高版本。
- 设置要使用的卷 -cloud-retrieval-policy 参数需要ONTAP 9.8或更高版本。

#### 步骤

- 1. 使用为FabricPool创建新卷 volume create 命令:
	- 。 -tiering-policy 可选参数用于指定卷的层策略。

您可以指定以下分层策略之一:

- snapshot-only (默认)
- auto
- $\blacksquare$  all
- backup (已弃用)
- none

["FabricPool](https://docs.netapp.com/zh-cn/ontap/fabricpool/tiering-policies-concept.html#types-of-fabricpool-tiering-policies) [分层策略的类型](https://docs.netapp.com/zh-cn/ontap/fabricpool/tiering-policies-concept.html#types-of-fabricpool-tiering-policies)["](https://docs.netapp.com/zh-cn/ontap/fabricpool/tiering-policies-concept.html#types-of-fabricpool-tiering-policies)

◦ 。 -cloud-retrieval-policy 可选参数可使具有高级权限级别的集群管理员覆盖由层策略控制的默 认云迁移或检索行为。

您可以指定以下云检索策略之一:

▪ default

分层策略可确定要提取哪些数据、因此、使用的云数据检索不会发生任何更改 default 云检索策 略。这意味着此行为与 ONTAP 9.8 之前的版本相同:

- 如果此层策略为 none <sup>或</sup> `snapshot-only`则"`default`"表示任何客户端驱动的数据读取都会从云 层提取到性能层。
- 如果此层策略为 auto,则会提取任何客户端驱动的随机读取,而不是顺序读取。
- 如果此层策略为 all 然后、不会从云层提取任何客户端驱动的数据。
- on-read

所有客户端驱动的数据读取都会从云层提取到性能层。

▪ never

客户端驱动的数据不会从云层提取到性能层

- promote
	- 用于层策略 none、所有云数据都会从云层提取到性能层
	- 用于层策略 snapshot-only、则所有活动文件系统数据都会从云层提取到性能层。

◦ 。 -tiering-minimum-cooling-days 通过高级权限级别中的可选参数、您可以为使用的卷指定分 层最小冷却期 snapshot-only 或 auto 层策略。

从 ONTAP 9.8 开始,您可以为分层最小冷却天数指定一个介于 2 到 183 之间的值。如果您使用的 ONTAP 版本早干 9.8 ,则可以为分层最小冷却天数指定一个介干 2 到 63 之间的值。

### 为**FabricPool** 创建卷的示例

以下示例将在启用了 FabricPool 的聚合中创建一个名为 myFabricPool 的卷,名为` yvol1 m。此层策略将设置 为 `auto 分层最小冷却期设置为45天:

```
cluster1::*> volume create -vserver myVS -aggregate myFabricPool
-volume myvol1 -tiering-policy auto -tiering-minimum-cooling-days 45
```
#### 相关信息

["FlexGroup](https://docs.netapp.com/zh-cn/ontap/flexgroup/index.html) [卷管理](https://docs.netapp.com/zh-cn/ontap/flexgroup/index.html)["](https://docs.netapp.com/zh-cn/ontap/flexgroup/index.html)

## 将卷移动到 **FabricPool**

将卷移动到 FabricPool 时,您可以选择指定或更改移动时卷的分层策略。从 ONTAP 9.8 开始,在移动启用了非活动数据报告的非 FabricPool 卷时, FabricPool 会使用热图读取 可控制的块,并将冷数据移至 FabricPool 目标上的容量层。

#### 您需要的内容

您必须了解更改分层策略可能会如何影响数据变冷并移至云层所需的时间。

## ["](https://docs.netapp.com/zh-cn/ontap/fabricpool/tiering-policies-concept.html#what-happens-to-the-tiering-policy-when-you-move-a-volume)[移动卷时分层策略会](https://docs.netapp.com/zh-cn/ontap/fabricpool/tiering-policies-concept.html#what-happens-to-the-tiering-policy-when-you-move-a-volume)[发生什么](https://docs.netapp.com/zh-cn/ontap/fabricpool/tiering-policies-concept.html#what-happens-to-the-tiering-policy-when-you-move-a-volume)[情况](https://docs.netapp.com/zh-cn/ontap/fabricpool/tiering-policies-concept.html#what-happens-to-the-tiering-policy-when-you-move-a-volume)["](https://docs.netapp.com/zh-cn/ontap/fabricpool/tiering-policies-concept.html#what-happens-to-the-tiering-policy-when-you-move-a-volume)

## 关于此任务

如果非FabricPool卷已启用非活动数据报告、则在移动具有分层策略的卷时 auto 或 snapshot-only 对 于FabricPool、FabricPool会从热图文件中读取可分层温度的块、并使用该温度将冷数据直接移动到FabricPool 目标上的容量层。

您不应使用 -tiering-policy 如果您使用的是ONTAP 9.8、并且希望FabricPools使用非活动数据报告信息将 数据直接移动到容量层、则可选择卷移动选项。使用此选项会导致 FabricPools 忽略温度数据,而是遵循 ONTAP 9.8 之前版本的移动行为。

#### 步骤

1. 使用 volume move start 命令将卷移动到FabricPool。

。 -tiering-policy 可选参数用于指定卷的层策略。

您可以指定以下分层策略之一:

- snapshot-only (默认)
- auto
- all
- none ["FabricPool](https://docs.netapp.com/zh-cn/ontap/fabricpool/tiering-policies-concept.html#types-of-fabricpool-tiering-policies) [分层策略的类型](https://docs.netapp.com/zh-cn/ontap/fabricpool/tiering-policies-concept.html#types-of-fabricpool-tiering-policies)["](https://docs.netapp.com/zh-cn/ontap/fabricpool/tiering-policies-concept.html#types-of-fabricpool-tiering-policies)

#### 将卷移动到**FabricPool** 的示例

以下示例将 "VS1" SVM 的名为 myvo12 的卷移动到启用了 FabricPool 的 "dest\_FabricPool " 聚合。已明确将此 卷设置为使用 none 层策略:

cluster1::> volume move start -vserver vs1 -volume myvol2 -destination-aggregate dest FabricPool -tiering-policy none

## 启用和禁用卷以直接写入云

从ONTAP 9.14.1开始、您可以启用和禁用直接写入FabricPool中新卷或现有卷上的云、以 使NFS客户端可以直接将数据写入云、而无需等待分层扫描。SMB客户端仍会写入已启用 云写入的卷中的性能层。默认情况下、云写入模式处于禁用状态。

在迁移等情况下、能够直接写入云非常有用、例如、向集群传输的数据量超过集群在本地层上支持的数据量。如 果不使用云写入模式、则在迁移期间会先传输少量数据、然后进行分层、再进行传输并再次分层、直到迁移完成 为止。使用云写入模式时、不再需要这种类型的管理、因为数据永远不会传输到本地层。

#### 开始之前

- 您应该是集群或SVM管理员。
- 您必须处于高级权限级别。
- 此卷必须为读写类型的卷。
- 卷必须具有all层策略。

允许在创建卷期间直接写入云

步骤

1. 将权限级别设置为高级:

set -privilege advanced

2. 创建卷并启用云写入模式:

```
volume create -volume <volume name> -is-cloud-write-enabled <true|false>
-aggregate <local tier name>
```
以下示例将在FabricPool本地层(aggr1)上创建一个名为vol1且已启用云写入的卷:

volume create -volume vol1 -is-cloud-write-enabled true -aggregate aggr1

## 支持直接写入现有卷上的云

步骤

1. 将权限级别设置为高级:

set -privilege advanced

## 2. 修改卷以启用云写入模式:

```
volume modify -volume <volume name> -is-cloud-write-enabled <true|false>
-aggregate <local tier name>
```
以下示例将修改FabricPool本地层(aggr1)上启用了云写入的卷vol1:

volume modify -volume vol1 -is-cloud-write-enabled true -aggregate aggr1

## 禁止直接写入卷上的云

步骤

1. 将权限级别设置为高级:

set -privilege advanced

2. 禁用云写入模式:

volume modify -volume <volume name> -is-cloud-write-enabled <true|false> -aggregate <aggregate name>

以下示例将创建一个名为vol1且已启用云写入的卷:

volume modify -volume vol1 -is-cloud-write-enabled false -aggregate aggr1

## 启用和禁用主动预读模式

从ONTAP 9.14.1开始、您可以对FabricPools中支持媒体和娱乐(例如电影流工作负载)的卷 启用和禁用主动预读模式。ONTAP 9.14.1在支持FabricPool的所有内部平台上提供主动预 读模式。默认情况下、此功能处于禁用状态。

## 关于此任务

- 。 aggressive-readahead-mode 命令有两个选项:
	- none:已禁用预读。
	- file\_prefetch:系统会在客户端应用程序之前将整个文件读取到内存中。

## 开始之前

- 您应该是集群或SVM管理员。
- 您必须处于高级权限级别。

在创建卷期间启用主动预读模式

步骤

1. 将权限级别设置为高级:

set -privilege advanced

2. 创建卷并启用主动预读模式:

```
volume create -volume <volume name> -aggressive-readahead-mode
<none|file_prefetch>
```
以下示例将创建一个名为vol1的卷、并使用file\_prefetch选项启用主动预读:

volume create -volume vol1 -aggressive-readahead-mode file prefetch

#### 禁用主动预读模式

### 步骤

1. 将权限级别设置为高级:

set -privilege advanced

### 2. 禁用主动预读模式:

```
volume modify -volume <volume name> -aggressive-readahead-mode none
```
以下示例将修改名为vol1的卷以禁用主动预读模式:

volume modify -volume vol1 -aggressive-readahead-mode none

### 查看卷上的主动预读模式

### 步骤

1. 将权限级别设置为高级:

set -privilege advanced

2. 查看主动预读模式:

volume show -fields aggressive-readahead-mode

## <span id="page-9-0"></span>使用用户创建的自定义标记进行对象标记

## 使用用户创建的自定义标记概述进行对象标记

从 ONTAP 9.8 开始, FabricPool 支持使用用户创建的自定义标记进行对象标记,以便对 对象进行分类和排序,从而简化管理。如果您是具有管理员权限级别的用户,则可以创建 新的对象标记,以及修改,删除和查看现有标记。

## 在创建卷期间分配新标记

如果要为从创建的新卷分层的新对象分配一个或多个标记,则可以创建新的对象标记。您 可以使用标记帮助对对象进行分类和排序、以便于管理数据。从ONTAP 9.8开始、您可以 使用System Manager创建对象标记。

关于此任务

您只能在连接到 StorageGRID 的 FabricPool 卷上设置标记。这些标记会在卷移动期间保留。

- 每个卷最多允许4个标记。
- 在CLI中,每个对象标记都必须是一个键值对("",并以等号分隔)。
- 在CLI中,多个标记必须用逗号分隔("")。
- 每个标记值最多可包含127个字符。
- 每个标记键都必须以字母字符或下划线开头。

密钥只能包含字母数字字符和下划线,允许的最大字符数为 127 。

## 操作步骤

您可以使用ONTAP 系统管理器或ONTAP 命令行界面分配对象标记。

- 1. 导航到\*存储>层\*。
- 2. 找到包含要标记的卷的存储层。
- 3. 单击 \* 卷 \* 选项卡
- 4. 找到要标记的卷、然后在\*对象标记\*列中选择\*单击以输入标记\*。
- 5. 输入密钥和值。
- 6. 单击 \* 应用 \* 。

命令行界面

1. 使用 volume create 命令 -tiering-object-tags 用于创建具有指定标记的新卷的选项。您可以 使用逗号分隔对指定多个标记:

```
volume create [ -vserver <vserver name> ] -volume <volume_name>
-tiering-object-tags <key1=value1> [
      ,<key2=value2>,<key3=value3>,<key4=value4> ]
```
以下示例将创建一个名为 fp\_volume1 的卷,其中包含三个对象标记。

```
vol create -volume fp_volume1 -vserver vs0 -tiering-object-tags
project=fabricpool, type=abc, content=data
```
修改现有标记

您可以更改标记的名称,替换对象存储中现有对象上的标记,或者向计划稍后添加的新对 象添加其他标记。

关于此任务

使用 volume modify 命令 -tiering-object-tags 选项会将现有标记替换为您提供的新值。

操作步骤

- 1. 导航到\*存储>层\*。
- 2. 找到包含要修改的标记的卷的存储层。
- 3. 单击 \* 卷 \* 选项卡
- 4. 找到包含要修改的标记的卷、然后在\*对象标记\*列中单击标记名称。
- 5. 修改标记。
- 6. 单击 \* 应用 \* 。

命令行界面

1. 使用 volume modify 命令 -tiering-object-tags 用于修改现有标记的选项。

volume modify [ -vserver <vserver name> ] -volume <volume name> -tiering-object-tags <key1=value1> [ , <key2=value2>, <key3=value3>,<key4=value4> ]

以下示例将现有标记 type=abc 的名称更改为 type=xyz 。

vol create -volume fp\_volume1 -vserver vs0 -tiering-object-tags project=fabricpool,type=xyz,content=data

删除标记

如果不再需要在卷或对象存储中的对象上设置对象标记,则可以删除这些对象标记。

操作步骤

您可以使用ONTAP 系统管理器或ONTAP 命令行界面删除对象标记。

- 1. 导航到\*存储>层\*。
- 2. 找到包含要删除的标记的卷的存储层。
- 3. 单击 \* 卷 \* 选项卡
- 4. 找到包含要删除的标记的卷、然后在\*对象标记\*列中单击标记名称。
- 5. 要删除此标记、请单击垃圾桶图标。
- 6. 单击 \* 应用 \* 。

命令行界面

1. 使用 volume modify 命令 -tiering-object-tags 选项、后跟一个空值 ("")以删除现有标记。

以下示例将删除 fp\_volume1 上的现有标记。

vol modify -volume fp\_volume1 -vserver vs0 -tiering-object-tags ""

查看卷上的现有标记

在向列表附加新标记之前,您可以查看卷上的现有标记,以查看哪些标记可用。

步骤

1. 使用 volume show 命令 -tiering-object-tags 用于查看卷上现有标记的选项。

```
volume show [ -vserver <vserver name> ] -volume <volume name> -fields
-tiering-object-tags
```
检查 **FabricPool** 卷上的对象标记状态

您可以检查一个或多个 FabricPool 卷上的标记是否已完成。

步骤

1. 使用 vol show 命令 -fieldsneeds-object-retagging 用于查看是否正在进行标记、是否已完成标记 或是否未设置标记的选项。

```
vol show -fields needs-object-retagging [ -instance | -volume <volume
name>]
```
此时将显示以下值之一:

◦ true --尚未对此卷运行对象标记扫描程序,或者需要对此卷再次运行此扫描程序

◦ false --对象标记扫描程序已完成对此卷的标记

◦ <-> --对象标记扫描程序不适用于此卷。对于不驻留在 FabricPool 上的卷,会发生这种情况。

## <span id="page-14-0"></span>监控 **FabricPool** 的空间利用率

您需要了解 FabricPool 的性能和云层中存储的数据量。此信息有助于您确定是否需要更改 卷的分层策略,增加 FabricPool 许可的使用量限制或增加云层的存储空间。

步骤

1. 使用以下命令之一显示相关信息,以监控启用了 FabricPool 的聚合的空间利用率:

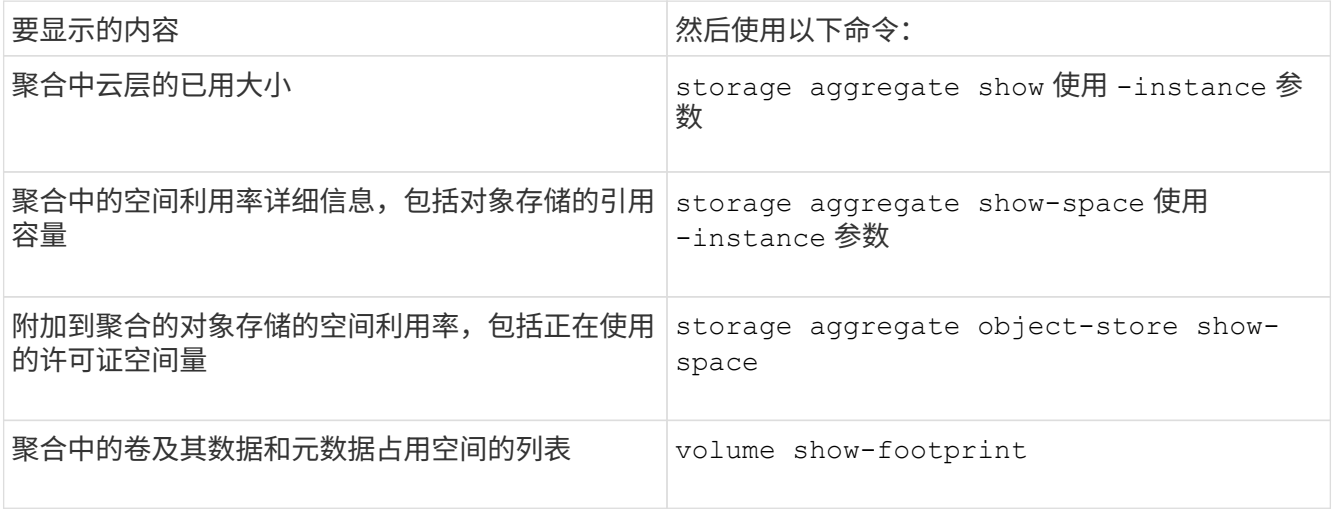

除了使用命令行界面命令之外,您还可以使用 Active IQ Unified Manager (以前称为 OnCommand 统一管 理器)以及 ONTAP 9.4 及更高版本集群支持的 FabricPool Advisor ,或者使用 System Manager 来监控空 间利用率。

以下示例显示了显示 FabricPool 空间利用率和相关信息的方法:

cluster1::> storage aggregate show-space -instance Aggregate: MyFabricPool ... Aggregate Display Name: MyFabricPool ... Total Object Store Logical Referenced Capacity: - Object Store Logical Referenced Capacity Percentage: - ... Object Store Size: - Object Store Space Saved by Storage Efficiency: - Object Store Space Saved by Storage Efficiency Percentage: - Total Logical Used Size: - Logical Used Percentage: - Logical Unreferenced Capacity: - Logical Unreferenced Percentage: -

cluster1::> storage aggregate show -instance Aggregate: MyFabricPool ... Composite: true Capacity Tier Used Size: ...

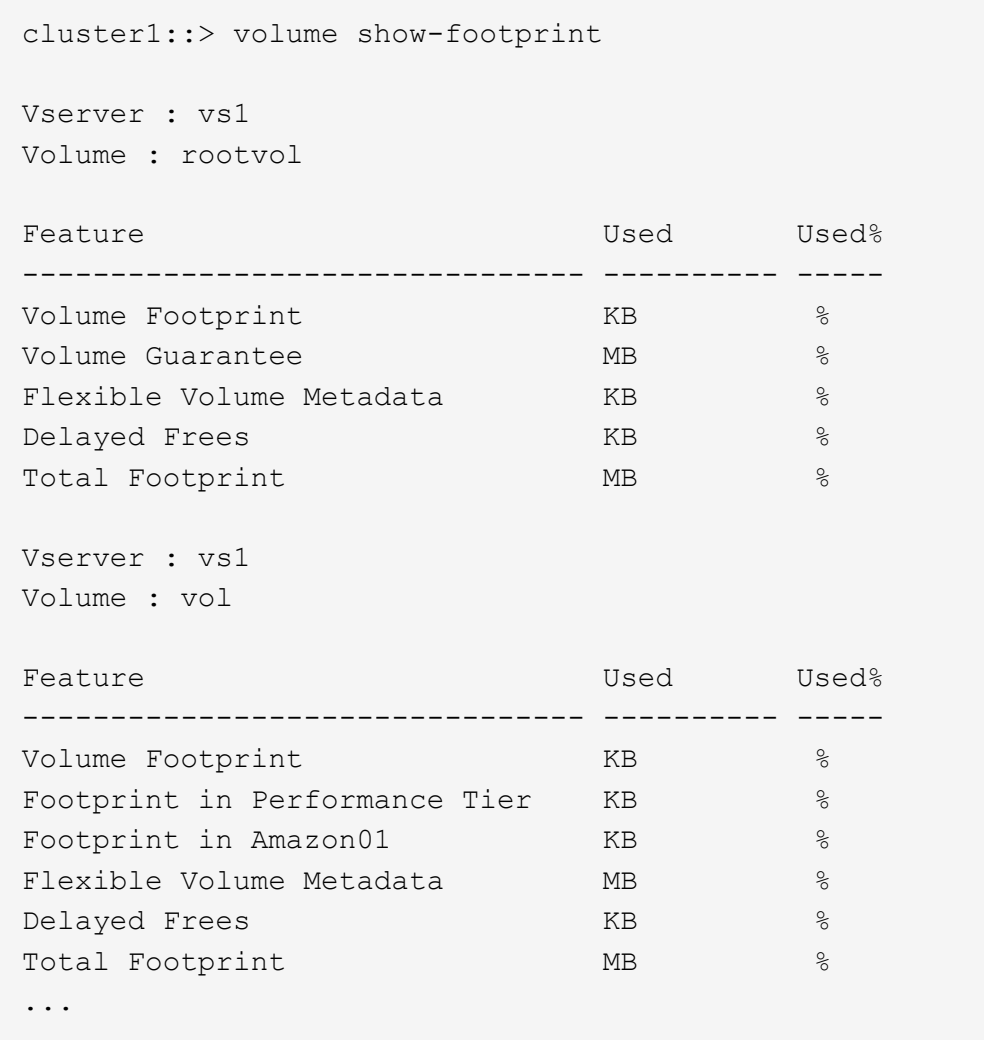

2. 根据需要执行以下操作之一:

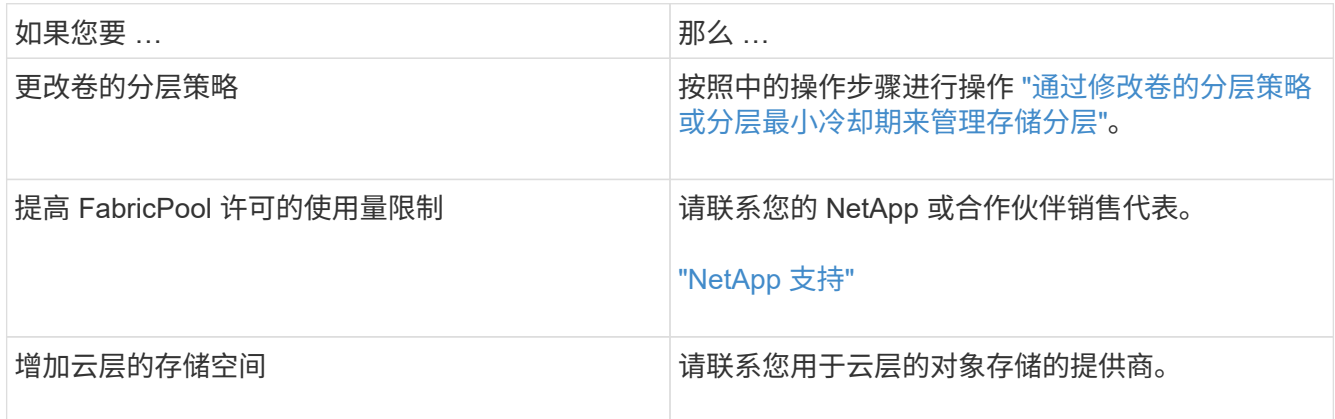

## <span id="page-16-0"></span>通过修改卷的分层策略或分层最小冷却期来管理存储分层

您可以更改卷的分层策略,以控制数据在变为非活动状态( \_c冷 \_ )时是否移动到云层。 用于具有的卷 snapshot-only 或 auto 分层策略中、您还可以指定用户数据在移至云层 之前必须保持非活动状态的分层最小冷却期。

您需要的内容

将卷更改为 auto 要执行层策略或修改层最小冷却期、需要使用ONTAP 9.4或更高版本。

关于此任务

更改卷的分层策略仅会更改卷的后续分层行为。它不会追溯性地将数据移至云层。

更改分层策略可能会影响数据变冷并移至云层所需的时间。

["](https://docs.netapp.com/zh-cn/ontap/fabricpool/tiering-policies-concept.html#what-happens-when-you-modify-the-tiering-policy-of-a-volume-in-fabricpool)[在](https://docs.netapp.com/zh-cn/ontap/fabricpool/tiering-policies-concept.html#what-happens-when-you-modify-the-tiering-policy-of-a-volume-in-fabricpool) [FabricPool](https://docs.netapp.com/zh-cn/ontap/fabricpool/tiering-policies-concept.html#what-happens-when-you-modify-the-tiering-policy-of-a-volume-in-fabricpool) [中修改卷的分层策略时会](https://docs.netapp.com/zh-cn/ontap/fabricpool/tiering-policies-concept.html#what-happens-when-you-modify-the-tiering-policy-of-a-volume-in-fabricpool)[发生什么](https://docs.netapp.com/zh-cn/ontap/fabricpool/tiering-policies-concept.html#what-happens-when-you-modify-the-tiering-policy-of-a-volume-in-fabricpool)[情况](https://docs.netapp.com/zh-cn/ontap/fabricpool/tiering-policies-concept.html#what-happens-when-you-modify-the-tiering-policy-of-a-volume-in-fabricpool)["](https://docs.netapp.com/zh-cn/ontap/fabricpool/tiering-policies-concept.html#what-happens-when-you-modify-the-tiering-policy-of-a-volume-in-fabricpool)

#### 步骤

1. 使用修改现有卷的层策略 volume modify 命令 -tiering-policy 参数:

您可以指定以下分层策略之一:

- snapshot-only (默认)
- auto
- $° a 11$
- none

#### ["FabricPool](https://docs.netapp.com/zh-cn/ontap/fabricpool/tiering-policies-concept.html#types-of-fabricpool-tiering-policies) [分层策略的类型](https://docs.netapp.com/zh-cn/ontap/fabricpool/tiering-policies-concept.html#types-of-fabricpool-tiering-policies)["](https://docs.netapp.com/zh-cn/ontap/fabricpool/tiering-policies-concept.html#types-of-fabricpool-tiering-policies)

2. 如果卷使用 snapshot-only 或 auto 分层策略如果要修改分层最小冷却期、请使用 volume modify 命 令 -tiering-minimum-cooling-days 高级权限级别中的可选参数。

您可以为分层最小冷却天数指定一个介于 2 到 183 之间的值。如果您使用的 ONTAP 版本早于 9.8 ,则可以 为分层最小冷却天数指定一个介于 2 到 63 之间的值。

#### 修改卷分层策略和分层最小冷却期的示例

以下示例将SVM"`VS1`"中的卷"`myvol`"的分层策略更改为 auto 分层最小冷却期为45天:

```
cluster1::> volume modify -vserver vs1 -volume myvol
-tiering-policy auto -tiering-minimum-cooling-days 45
```
## <span id="page-17-0"></span>使用 **FabricPool** 归档卷(视频)

此视频简要概述了如何使用 FabricPool 使用 System Manager 将卷归档到云层。

["NetApp](https://www.youtube.com/embed/5tDJAkqN2nA?rel=0) [视频](https://www.youtube.com/embed/5tDJAkqN2nA?rel=0): 使用 [FabricPool](https://www.youtube.com/embed/5tDJAkqN2nA?rel=0) [归档](https://www.youtube.com/embed/5tDJAkqN2nA?rel=0)卷 ([备份](https://www.youtube.com/embed/5tDJAkqN2nA?rel=0) [+](https://www.youtube.com/embed/5tDJAkqN2nA?rel=0) [卷移动\)](https://www.youtube.com/embed/5tDJAkqN2nA?rel=0) ["](https://www.youtube.com/embed/5tDJAkqN2nA?rel=0)

## 相关信息

["NetApp TechComm TV](https://www.youtube.com/playlist?list=PLdXI3bZJEw7mcD3RnEcdqZckqKkttoUpS) [:](https://www.youtube.com/playlist?list=PLdXI3bZJEw7mcD3RnEcdqZckqKkttoUpS) [FabricPool](https://www.youtube.com/playlist?list=PLdXI3bZJEw7mcD3RnEcdqZckqKkttoUpS) [播放列表](https://www.youtube.com/playlist?list=PLdXI3bZJEw7mcD3RnEcdqZckqKkttoUpS)["](https://www.youtube.com/playlist?list=PLdXI3bZJEw7mcD3RnEcdqZckqKkttoUpS)

## <span id="page-18-0"></span>使用云迁移控件覆盖卷的默认分层策略

您可以使用将卷的默认分层策略更改为控制从云层到性能层的用户数据检索 -cloud -retrieval-policy ONTAP 9.8中引入的选项。

## 您需要的内容

- 使用修改卷 -cloud-retrieval-policy 选项需要ONTAP 9.8或更高版本。
- 要执行此操作,您必须具有高级权限级别。
- 您应了解使用分层策略的行为 -cloud-retrieval-policy。

## ["](https://docs.netapp.com/zh-cn/ontap/fabricpool/tiering-policies-concept.html#how-tiering-policies-work-with-cloud-migration)[分层策略如何](https://docs.netapp.com/zh-cn/ontap/fabricpool/tiering-policies-concept.html#how-tiering-policies-work-with-cloud-migration)[与](https://docs.netapp.com/zh-cn/ontap/fabricpool/tiering-policies-concept.html#how-tiering-policies-work-with-cloud-migration)[云](https://docs.netapp.com/zh-cn/ontap/fabricpool/tiering-policies-concept.html#how-tiering-policies-work-with-cloud-migration)[迁](https://docs.netapp.com/zh-cn/ontap/fabricpool/tiering-policies-concept.html#how-tiering-policies-work-with-cloud-migration)[移配合使用](https://docs.netapp.com/zh-cn/ontap/fabricpool/tiering-policies-concept.html#how-tiering-policies-work-with-cloud-migration)["](https://docs.netapp.com/zh-cn/ontap/fabricpool/tiering-policies-concept.html#how-tiering-policies-work-with-cloud-migration)

## 步骤

1. 使用修改现有卷的层策略行为 volume modify 命令 -cloud-retrieval-policy 选项:

```
volume create -volume <volume name> -vserver <vserver name> - tiering-
policy <policy name> -cloud-retrieval-policy
```

```
vol modify -volume fp_volume4 -vserver vs0 -cloud-retrieval-policy
promote
```
## <span id="page-18-1"></span>将数据提升到性能层

## 将数据提升为性能层概述

从ONTAP 9.8开始、如果您是具有高级权限级别的集群管理员、则可以结合使用主动将数 据从云层提升到性能层 tiering-policy 和 cloud-retrieval-policy 设置。

## 关于此任务

如果要停止在卷上使用FabricPool、或者您有、则可以执行此操作 snapshot-only 分层策略、并且您希望将 还原的Snapshot副本数据恢复到性能层。

## 将 **FabricPool** 卷中的所有数据提升到性能层

## 您可以主动检索云中 FabricPool 卷上的所有数据并将其提升到性能层。

步骤

1. 使用 volume modify 要设置的命令 tiering-policy to none 和 cloud-retrieval-policy to promote。

```
volume modify -vserver <vserver-name> -volume <volume-name> -tiering
-policy none -cloud-retrieval-policy promote
```
## 将文件系统数据提升到性能层

## 您可以主动从云层中已还原的 Snapshot 副本检索活动文件系统数据,并将其提升到性能 层。

步骤

1. 使用 volume modify 要设置的命令 tiering-policy to snapshot-only 和 cloud-retrievalpolicy to promote。

```
volume modify -vserver <vserver-name> -volume <volume-name> -tiering
-policy snapshot-only cloud-retrieval-policy promote
```
## 检查性能层促销的状态

您可以检查性能层提升的状态以确定操作何时完成。

步骤

1. 使用卷 object-store 命令 tiering 用于检查性能层提升状态的选项。

```
volume object-store tiering show [ -instance | -fields <fieldname>, ...
] [ -vserver <vserver name> ] *Vserver
[[-volume] <volume name>] *Volume [ -node <nodename> ] *Node Name [ -vol
-dsid <integer> ] *Volume DSID
[ -aggregate <aggregate name> ] *Aggregate Name
```
volume object-store tiering show v1 -instance Vserver: vs1 Volume: v1 Node Name: node1 Volume DSID: 1023 Aggregate Name: a1 State: ready Previous Run Status: completed Aborted Exception Status: - Time Scanner Last Finished: Mon Jan 13 20:27:30 2020 Scanner Percent Complete: - Scanner Current VBN: -Scanner Max VBNs: -Time Waiting Scan will be scheduled: - Tiering Policy: snapshot-only Estimated Space Needed for Promotion: - Time Scan Started: - Estimated Time Remaining for scan to complete: - Cloud Retrieve Policy: promote

触发计划内迁移和分层

从ONTAP 9.8开始、如果您不想等待默认分层扫描、可以随时触发分层扫描请求。

步骤

1. 使用 volume object-store 命令 trigger 用于请求迁移和层的选项。

volume object-store tiering trigger [ -vserver <vserver name> ] \*VServer Name [-volume] <volume name> \*Volume Name

### 版权信息

版权所有 © 2024 NetApp, Inc.。保留所有权利。中国印刷。未经版权所有者事先书面许可,本文档中受版权保 护的任何部分不得以任何形式或通过任何手段(图片、电子或机械方式,包括影印、录音、录像或存储在电子检 索系统中)进行复制。

从受版权保护的 NetApp 资料派生的软件受以下许可和免责声明的约束:

本软件由 NetApp 按"原样"提供,不含任何明示或暗示担保,包括但不限于适销性以及针对特定用途的适用性的 隐含担保,特此声明不承担任何责任。在任何情况下,对于因使用本软件而以任何方式造成的任何直接性、间接 性、偶然性、特殊性、惩罚性或后果性损失(包括但不限于购买替代商品或服务;使用、数据或利润方面的损失 ;或者业务中断),无论原因如何以及基于何种责任理论,无论出于合同、严格责任或侵权行为(包括疏忽或其 他行为),NetApp 均不承担责任,即使已被告知存在上述损失的可能性。

NetApp 保留在不另行通知的情况下随时对本文档所述的任何产品进行更改的权利。除非 NetApp 以书面形式明 确同意,否则 NetApp 不承担因使用本文档所述产品而产生的任何责任或义务。使用或购买本产品不表示获得 NetApp 的任何专利权、商标权或任何其他知识产权许可。

本手册中描述的产品可能受一项或多项美国专利、外国专利或正在申请的专利的保护。

有限权利说明:政府使用、复制或公开本文档受 DFARS 252.227-7013 (2014 年 2 月)和 FAR 52.227-19 (2007 年 12 月)中"技术数据权利 — 非商用"条款第 (b)(3) 条规定的限制条件的约束。

本文档中所含数据与商业产品和/或商业服务(定义见 FAR 2.101)相关,属于 NetApp, Inc. 的专有信息。根据 本协议提供的所有 NetApp 技术数据和计算机软件具有商业性质,并完全由私人出资开发。 美国政府对这些数 据的使用权具有非排他性、全球性、受限且不可撤销的许可,该许可既不可转让,也不可再许可,但仅限在与交 付数据所依据的美国政府合同有关且受合同支持的情况下使用。除本文档规定的情形外,未经 NetApp, Inc. 事先 书面批准,不得使用、披露、复制、修改、操作或显示这些数据。美国政府对国防部的授权仅限于 DFARS 的第 252.227-7015(b)(2014 年 2 月)条款中明确的权利。

商标信息

NetApp、NetApp 标识和 <http://www.netapp.com/TM> 上所列的商标是 NetApp, Inc. 的商标。其他公司和产品名 称可能是其各自所有者的商标。